#### Sur technologie

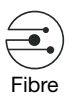

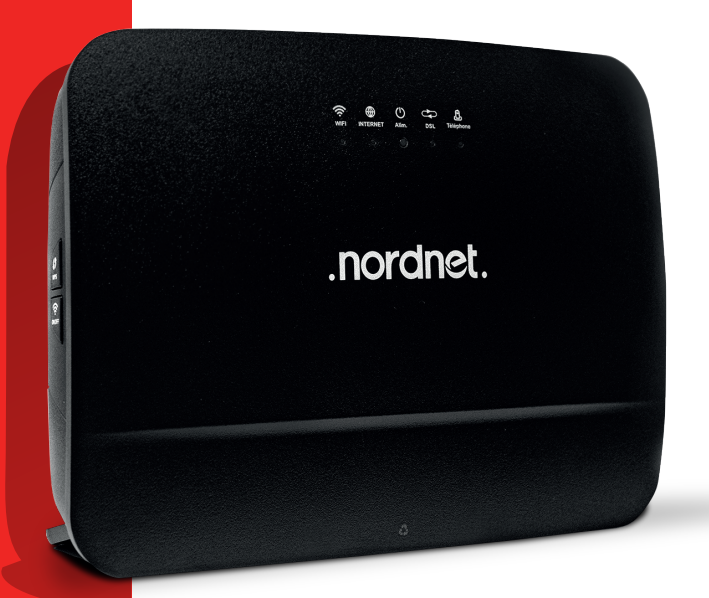

## GUIDE D'INSTALLATION DE LA NORDNETBOX

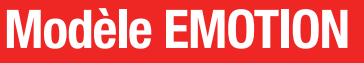

Edition 23.06

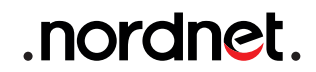

Photos et illustrations : Copyright © 2021-2023 Nordnet S.A. Tous droits réservés.

Toutes les marques commerciales citées dans ce document sont la propriété exclusive de leurs détenteurs respectifs.

Copyright © 2023 Nordnet S.A.

## SOMMAIRE

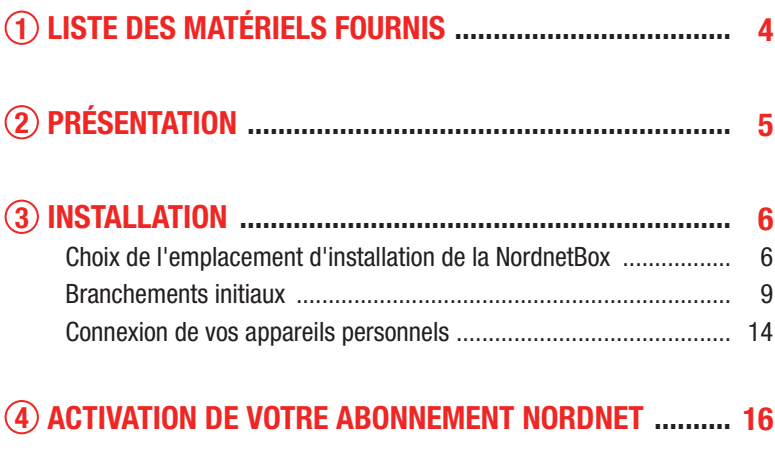

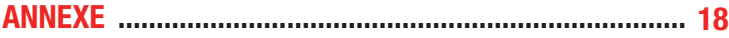

## LISTE DES MATÉRIELS FOURNIS 1

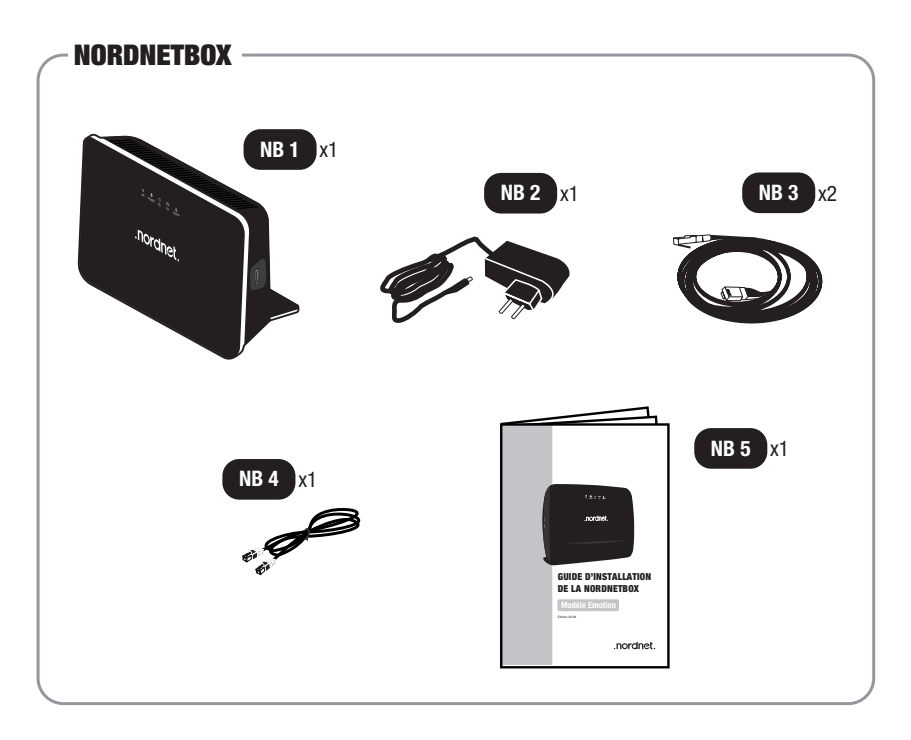

- NB 1 : NordnetBox modèle
	-
- NB 2 : Bloc d'alimentation électrique de la box.
- NB 3 · Câble Ethernet
- « Emotion » (routeur Wi-Fi). NB 4 : Câble téléphonique RJ-11.
	- NB 5 : Guide d'installation de la NordnetBox.

*Si à sa réception votre équipement est endommagé ou incomplet, contactez Nordnet à l'adresse : https://www.nordnet.com/contactez-nous ou au 3420 (service gratuit + prix d'appel).*

## **PRÉSENTATION** 2

#### **OBJECTIF DU PRÉSENT GUIDE**

procédure d'installation de la Ce guide vous présente l'intégralité de la NordnetBox modèle Emotion, votre routeur Wi-Fi, au sein de votre habitation ou de vos locaux professionnels.

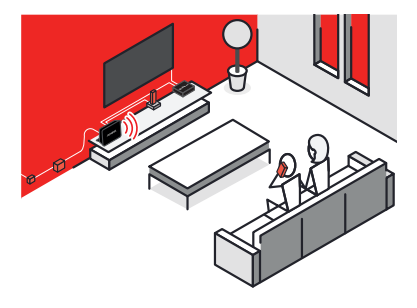

L'installation d'éventuels matériels supplémentaires, fournis par Nordnet en standard ou en option sur votre abonnement, ne sera pas abordée dans ce document. Chaque matériel étant livré avec son propre guide d'installation, nous vous invitons à vous y référer une fois la mise en service de la NordnetBox achevée.

5

## **INSTALLATION** 3

#### **E CHOIX DE L'EMPLACEMENT D'INSTALI ATION** DE LA NORDNETBOX

Plusieurs critères sont à prendre en considération quant au choix de l'emplacement d'installation de votre NordnetBox.

 La NordnetBox doit être placée à proximité immédiate\* du boîtier Fibre Optique (qui a été installé par le technicien mandaté par l'aménageur du réseau Fibre de votre ville) de façon à être reliée à ce dernier.

 Une prise électrique disponible doit être facilement accessible, de façon à alimenter l'appareil.

 Il n'est pas nécessaire d'installer la NordnetBox à proximité de votre éventuel décodeur TV, mais nous vous recommandons néanmoins de ne pas utiliser de connexion Wi-Fi entre ces deux appareils. En effet, le décodeur requiert une connexion filaire afin de vous faire profiter de la qualité de service la plus élevée possible. Si vous devez éloigner le décodeur TV de la NordnetBox, utilisez des boîtiers CPL (Courant Porteur de Ligne)\*\*. Ce type de boîtier exploite le réseau électrique de votre domicile pour y véhiculer des données informatiques. Il permet ainsi de faire communiquer des matériels distants.

Enfin, pour des raisons de sécurité, nous vous déconseillons d'installer votre NordnetBox dans des combles non aménagés, dans des pièces humides ou des pièces poussiéreuses.

*\* 1m75 maximum (correspondant à la longueur des câbles ETHERNET fournis dans le colis). \*\* Nordnet commercialise des boîtiers CPL en option sur l'abonnement Internet.*

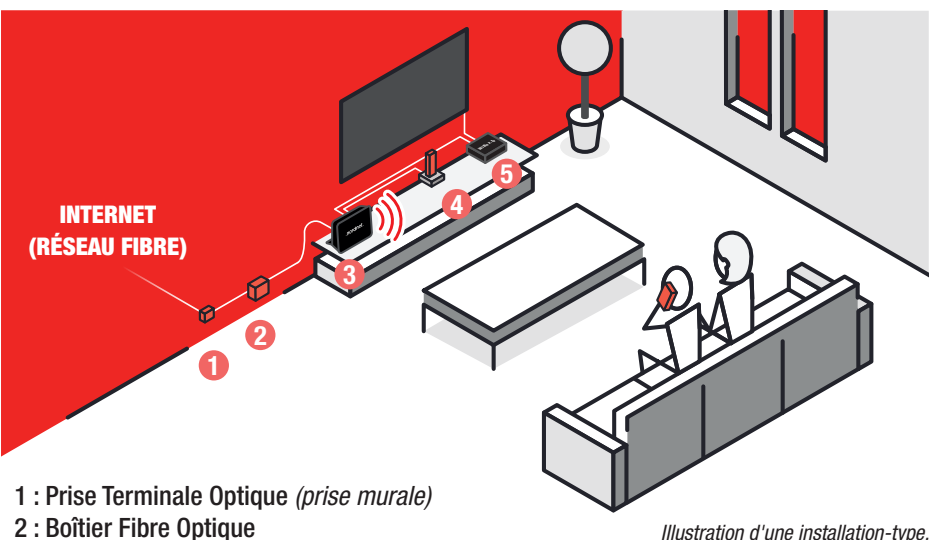

3 : NordnetBox

*Illustration d'une installation-type.*

- 4 : Téléphonie fixe *(incluse dans l'abonnement ou en option)*
- 5 : Décodeur TV *(option)*

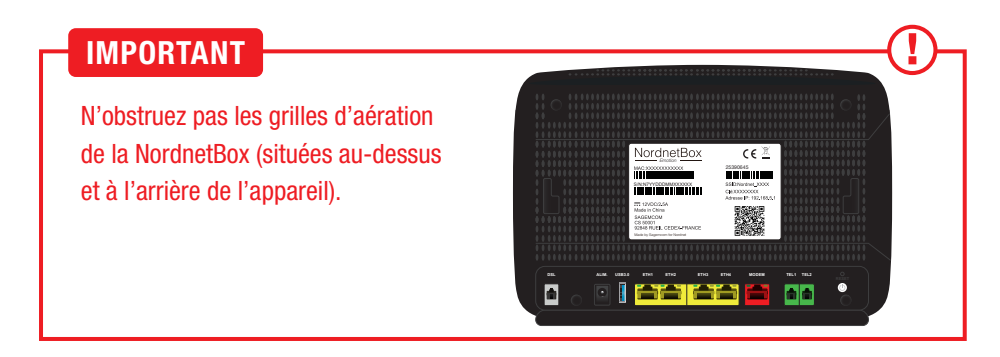

#### Comment améliorer la diffusion du Wi-Fi au sein de votre habitation ou de vos locaux professionnels ?

Le positionnement de la NordnetBox dans la pièce que vous avez choisie est capital pour la bonne distribution des signaux Wi-Fi. Voici quelques conseils simples :

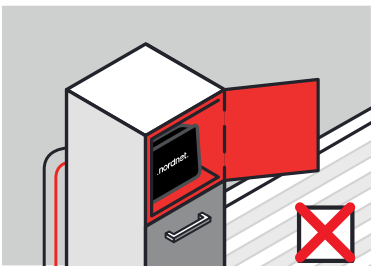

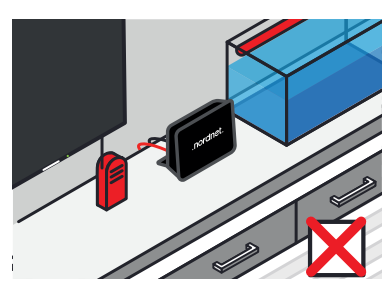

*Ne la placez pas près d'autres appareils diffusant des ondes électromagnétiques (babyphones, tubes lumineux au néon...).*

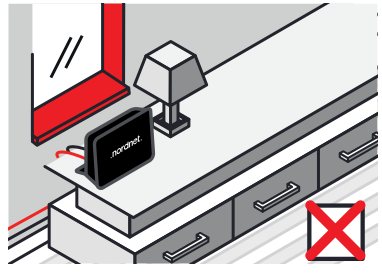

*N'enfermez pas la box dans un meuble. Ne la placez pas près d'une vitre ou d'un miroir.*

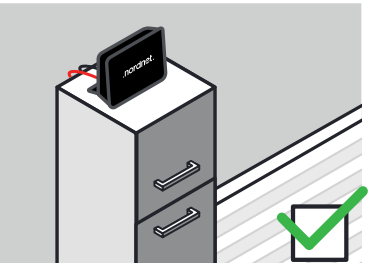

*Préférez la placer en hauteur, sur un buffet, un bureau, une étagère.*

#### **BRANCHEMENTS INITIAUX**

Le branchement principal consiste à relier votre NordnetBox au boîtier Fibre Optique qui a été installé par l'aménageur du réseau fibre de votre ville.

Vous utiliserez à cet effet le câble Ethernet de couleur rouge fourni dans le colis (n'utilisez pas de boîtiers CPL entre ces deux appareils car vous réduiriez alors le débit de votre connexion Internet).

Pensez à vous munir du courrier ou de l'e-mail de Bienvenue que Nordnet vous a fait parvenir suite à votre abonnement. Il contient des informations techniques nécessaires au branchement de votre **NordnetBox** 

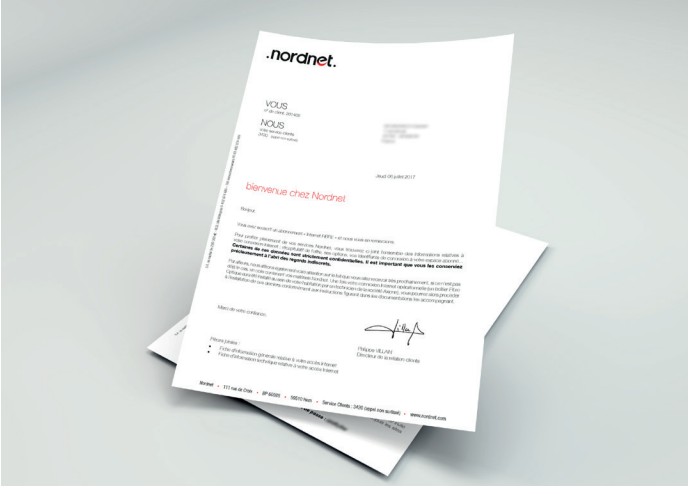

#### Branchement de la NordnetBox

Veillez à respecter l'ordre des étapes de branchement  $A \rightarrow D$ , sous peine de provoquer des dysfonctionnements de la NordnetBox (surtensions, courts-circuits...) pouvant aller jusqu'à rendre cette dernière inopérante.

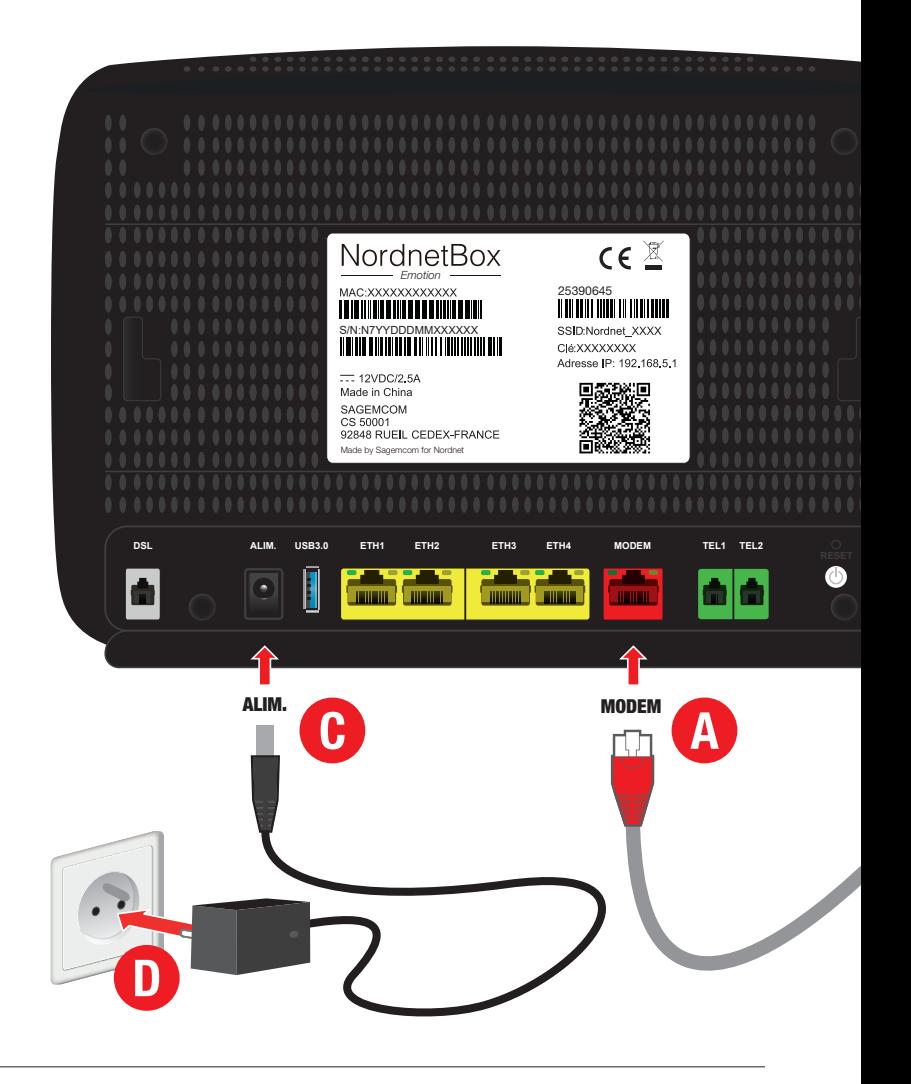

Une fois les étapes effectuées : si ce n'est déjà fait, mettez votre boîtier Fibre Optique sous tension. Faites de même avec votre NordnetBox en appuyant sur son bouton «I/O» (situé sur la face arrière de l'appareil).

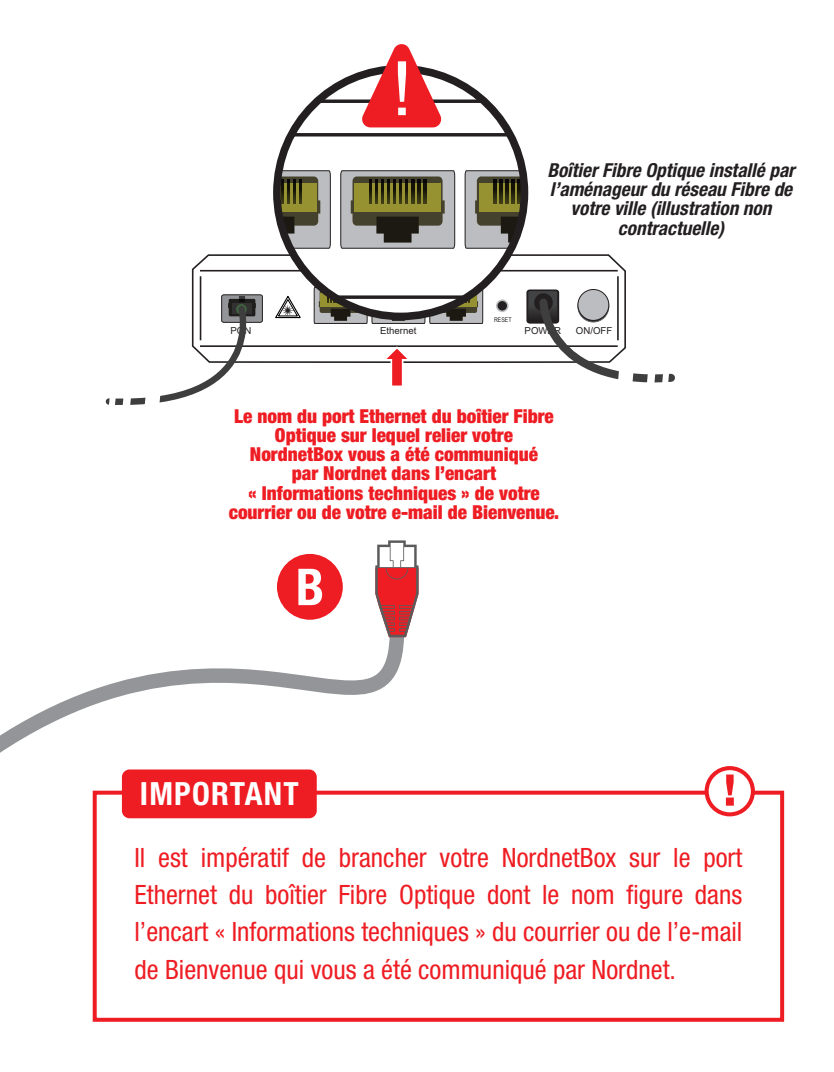

#### Branchement de votre téléphone (si vous avez souscrit une offre ou une option incluant la téléphonie fixe par Internet)

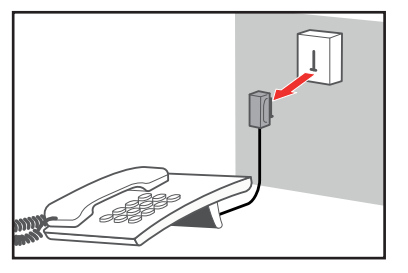

 Débranchez tout d'abord votre téléphone de la prise murale à laquelle il est raccordé.

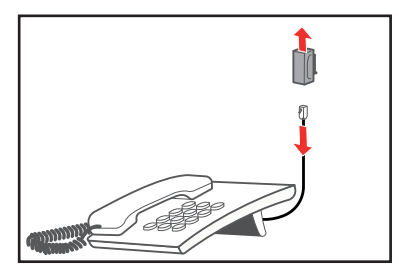

et sa fiche (si ce n'est pas possible, utilisez Dissociez ensuite le câble téléphonique le câble RJ-11 fourni avec la NordnetBox à la place du vôtre)...

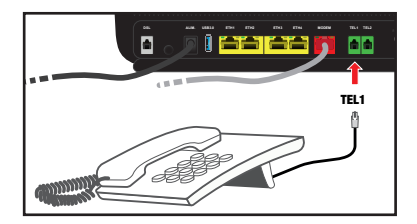

... puis branchez directement le câble sur le port «TEL1» (couleur verte) de votre **NordnetBox** 

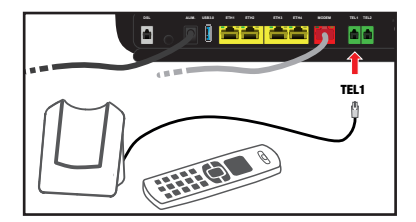

également avec une « base DECT » **NB** : Ces manipulations fonctionnent permettant l'utilisation de combinés sans fils tels que ceux commercialisés par Nordnet. Branchez simplement la base comme illustré ci-contre.

#### Comment téléphoner via la NordnetBox ?

Que vous possédiez un «combiné+base DECT» ou un téléphone filaire, vous l'utiliserez exactement comme vous le feriez habituellement. Dès lors qu'ils sont reliés à l'arrière de la NordnetBox, ils exploitent la téléphonie par Internet de Nordnet.

#### Pensez à bien couper la communication entre deux appels !

Gardez toujours en mémoire le fait de correctement mettre fin au premier appel avant d'en passer un second. Dans le cas contraire, l'éventuelle facturation du premier appel pourrait se prolonger sans que vous ne vous en rendiez compte (certains de vos correspondants pourraient ne pas mettre fin, de leur propre initiative, aux communications payantes que vous pourriez avoir initiées)...

Retrouvez les questions les plus fréquemment posées au sujet de la téléphonie par Internet en annexe 2 du présent guide.

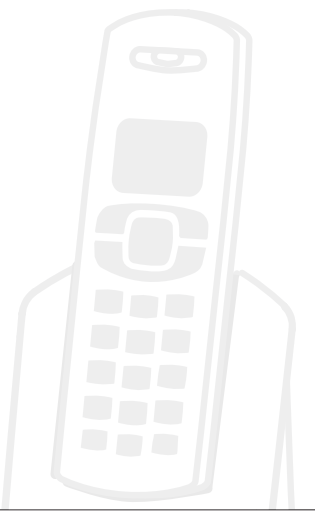

#### CONNEXION DE VOS APPAREILS PERSONNELS

Ī **First** ETH1 à 4 selon disponibilité A Port Ethernet de votre ordinateur B

#### Via un câble Ethernet

**DESCRIPTION ALIMENTARY CONSUMING CONTRACT CONSUMING CONSUMING CONSUMING CONSUMING CONSUMING CONSUMING CONSUMING CONSULTING CONSUMING CONSUMING CONSUMING CONSUMING CONSUMING CONSUMING CONSUMING CONSUMING CONSUMING CONSUMIN** vous souhaitez le connecter en mode filaire, utilisez l'un des câbles Ethernet livrés avec la NordnetBox et connectez l'une de ses extrémités sur l'un des ports ETH jaunes de la box selon les disponibilités (point A).

> Connectez ensuite son autre extrémité sur le port Ethernet de votre ordinateur (point B).

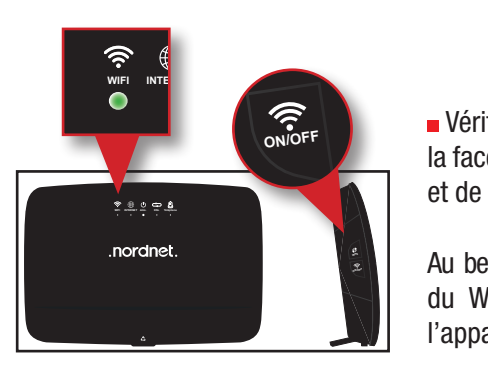

Via Wi-Fi

 Vérifiez que le voyant « WIFI », situé sur la face avant de la NordnetBox, est allumé et de couleur verte.

Au besoin, appuyez sur le bouton «ON/OFF» du Wi-Fi, situé sur le côté gauche de l'appareil, pour activer la fonctionnalité.

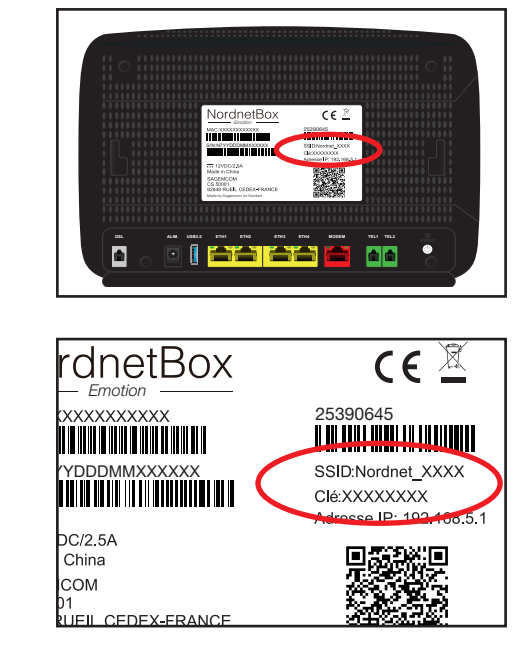

#### *Nom et mot de passe du réseau Wi-Fi de votre NordnetBox*

 Repérez le nom du réseau Wi-Fi de la NordnetBox. Il figure sur l'étiquette collée à l'arrière de l'appareil et correspond au champ « SSID ».

 Faites de même avec le mot de passe Wi-Fi (champ nommé « Clé »).

Il ne vous reste plus qu'à connecter vos ordinateurs ou appareils mobiles en utilisant ces deux informations (ou en scannant le QR-Code de l'étiquette ou encore en appuyant sur le bouton WPS situé sur le côté gauche de la box si votre appareil est compatible avec le WPS).

#### *Un Wi-Fi sur deux bandes de fréquences...*

La NordnetBox Emotion diffuse, nativement, le Wi-Fi sur deux bandes de fréquences : 2,4 GHz et 5 GHz.

> Vos différents appareils (smartphones, ordinateurs, imprimantes, TV connectées...) utiliseront automatiquement la bande de fréquences avec laquelle ils sont compatibles.

> Si vous disposez d'un appareil compatible avec les deux bandes, celui-ci basculera, sans intervention de votre part, d'une bande à l'autre en fonction des déplacements que vous lui ferez effectuer au sein de votre habitation. Proche de la NordnetBox, il utilisera de préférence le réseau 5 GHz. En s'éloignant de cette dernière, il préfèrera utiliser le réseau 2,4 GHz. De cette façon, il bénéficiera toujours du meilleur débit possible.

## ACTIVATION DE VOTRE ABONNEMENT NORDNET 4

#### L'activation de l'abonnement n'est à effectuer qu'une fois pour toutes.

#### Cette opération d'activation d'abonnement n'est obligatoire que dans certaines régions.

Pour savoir si vous devez procéder à celle-ci, consultez l'encart « Informations techniques » du courrier ou de l'e-mail de Bienvenue que Nordnet vous a fait parvenir.

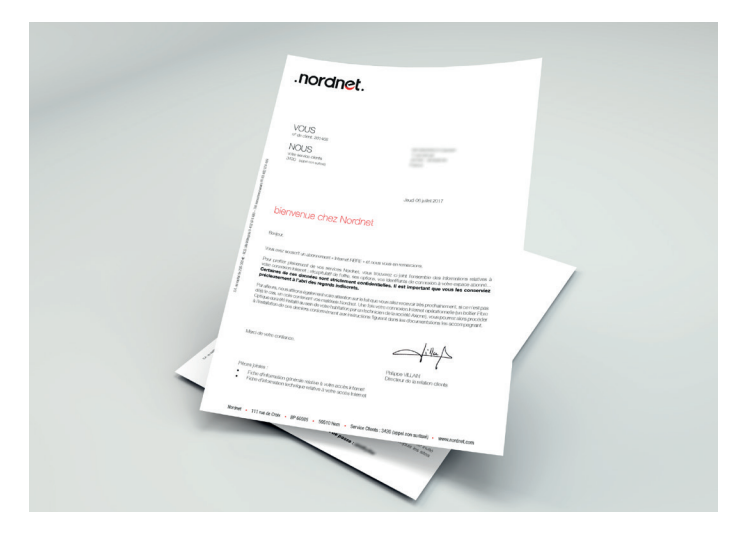

Dans la négative, la mise en service de votre NordnetBox est donc à présent terminée ! Vous pouvez maintenant procéder à l'installation de vos éventuels matériels supplémentaires (boîtiers CPL, répéteurs Wi-Fi, décodeurs TV, etc.) en vous aidant de leurs documentations respectives.

Si Nordnet vous a indiqué de procéder à l'activation de votre abonnement, suivez les étapes ci-dessous :

#### IMPORTANT

Suite à l'intervention du technicien mandaté par l'aménageur du réseau Fibre de votre ville venu installer le boîtier Fibre Optique et la Prise Terminale Optique dans votre logement, un délai de mise en service pouvant aller de quelques heures à quelques jours, peut être constaté.

Celui-ci est nécessaire à l'aménageur de façon à ce qu'il procède à plusieurs opérations de gestion et tests internes.

Durant celui-ci, votre accès Internet n'est pas encore opérationnel et vous ne pourrez pas encore procéder à l'activation de votre abonnement.

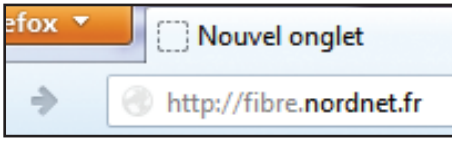

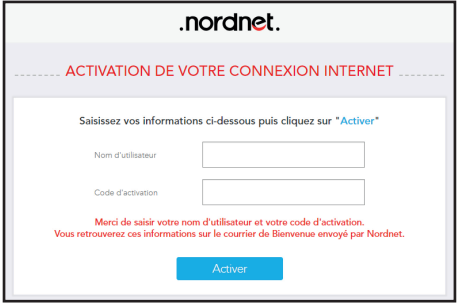

**Démarrez votre navigateur Internet** (Microsoft Edge, Chrome, Safari, etc.) et saisissez http://fibre.nordnet.fr dans sa barre d'adresses puis validez.

 Saisissez votre nom d'utilisateur ainsi que votre code d'activation dans les champs adéquats puis cliquez sur le bouton « Activer ».

Ces deux informations figurent dans l'encart « Informations techniques » du courrier ou de l'e-mail de Bienvenue que Nordnet vous a communiqué.

## ANNEXE 1 : DIAGNOSTIC DES VOYANTS DE LA **NORDNETBOX**

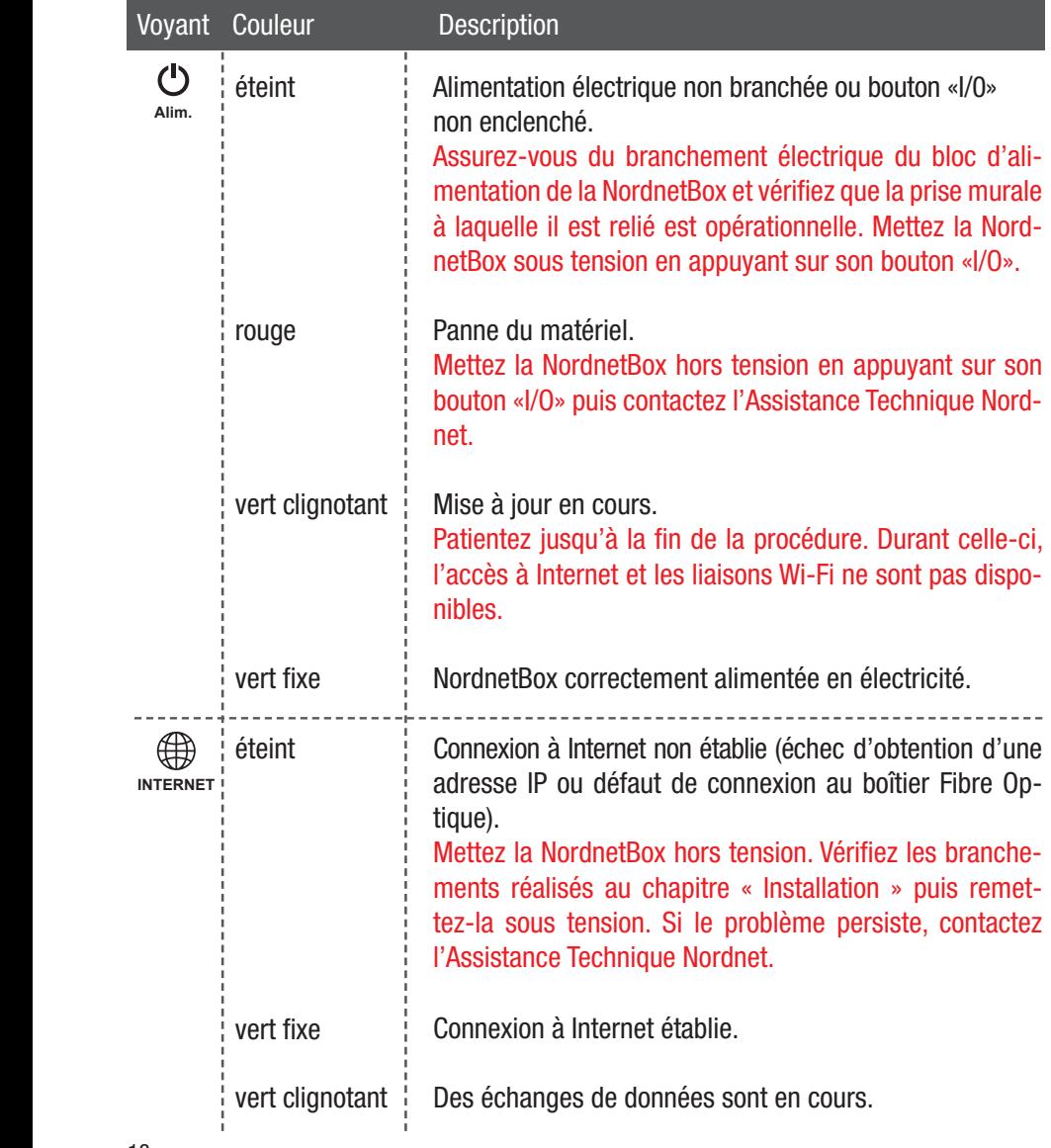

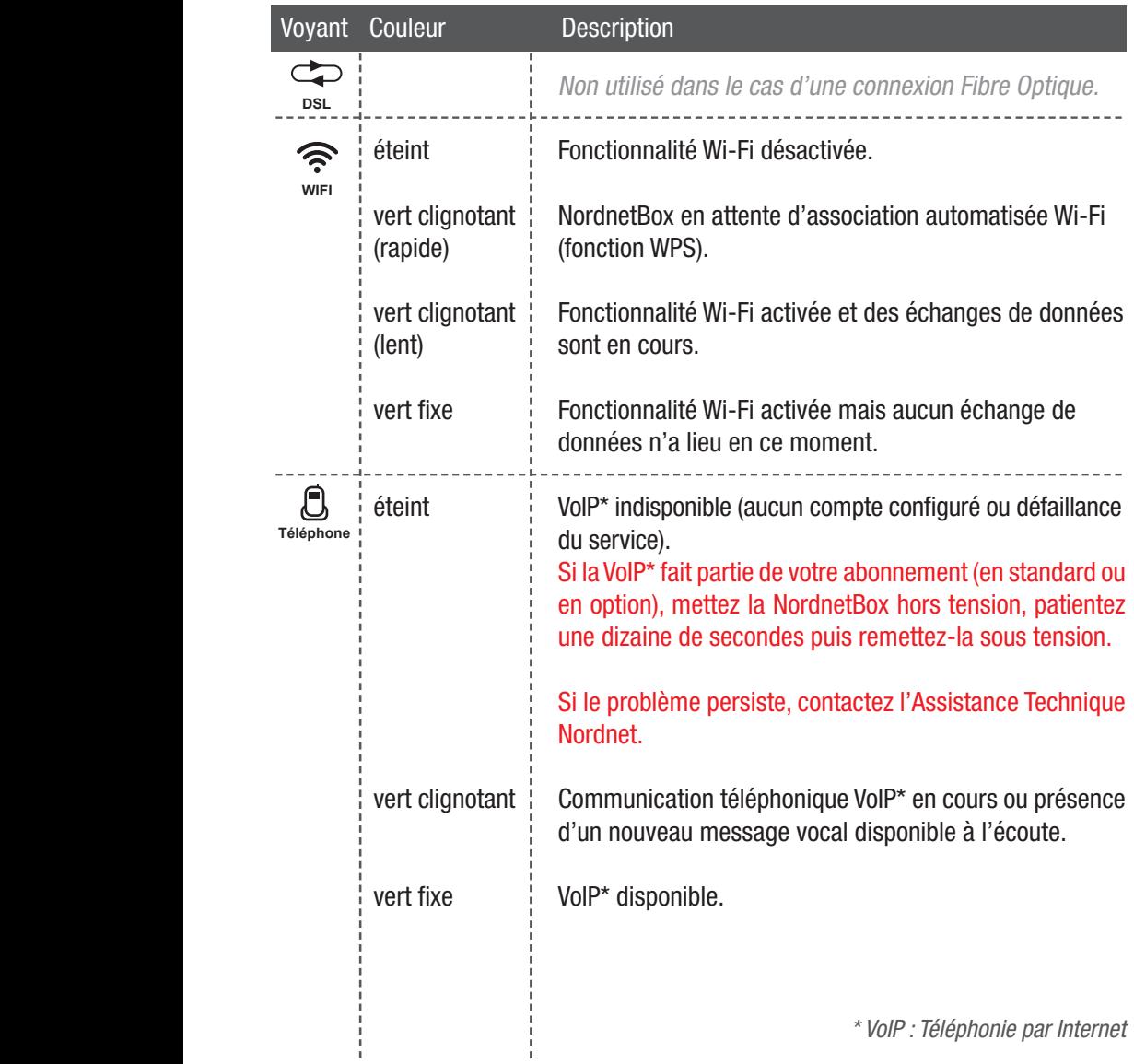

### ANNEXE 3 : QUESTIONS FRÉQUEMMENT POSÉES AU SUJET DE LA TÉLÉPHONIE PAR INTERNET (VOIP)

1. Je souhaite compléter mon installation téléphonique sans fil avec d'autres combinés et pouvoir les utiliser avec la NordnetBox. Tous les modèles du marché sont-ils compatibles ?

Oui, les téléphones disponibles aujourd'hui sur le marché, qu'ils soient «filaires» ou «DECT» sont compatibles avec la NordnetBox. Lors de votre achat, veillez simplement à ce que votre futur combiné puisse fonctionner en mode «Fréquences Vocales» (chaque touche doit émettre une note musicale différente).

#### 2. Les numéros d'urgence (SAMU, Police, Pompiers, etc...) fonctionnent-ils avec la NordnetBox ?

Oui. Le 15, le 17 et le 18 sont toujours utilisables. Pour entrer en relation avec le service concerné, décrochez votre combiné et composez simplement l'un de ces numéros.

IMPORTANT : Nordnet paramètre initialement votre NordnetBox avec les correspondances locales des numéros d'urgence qui sont fonction de l'adresse postale que vous avez déclarée lors de votre inscription. C'est ce qui fait qu'en composant par exemple le 18, vous entrez en contact avec le Service Départemental d'Incendie et de Secours (SDIS) dont dépend votre commune.

Si vous nous avez communiqué une adresse erronée, les correspondances locales contenues dans la NordnetBox ne seront pas cohérentes et vous risquez d'entrer en contact avec des centres d'urgence géographiquement incompétents.

Pour rétablir la situation, il vous suffit de vous rendre dans votre Espace Client *https://client.nordnet.com* en utilisant vos identifiants Nordnet (votre nom d'utilisateur vous a été communiqué sur votre courrier ou votre e-mail de Bienvenue suite à votre abonnement), puis de cliquer sur le lien correspondant au numéro de votre ligne téléphonique VoIP.

Cliquez alors sur « Ville d'intervention des secours » et vous aurez la possibilité d'indiquer le code postal de la ville dans laquelle votre NordnetBox est installée.

Une fois le code postal saisi et validé, une reprogrammation quasi-immédiate des numéros d'urgence de votre NordnetBox a lieu, que celle-ci soit ou non sous tension.

Notez que cette procédure sera également à suivre en cas de déménagement de votre matériel.

3. Je dispose de plusieurs téléphones dans mon habitation. Puis-je utiliser le réseau de téléphonie Internet avec chacun d'eux ?

La réponse dépend de votre installation.

Seuls les postes branchés à l'arrière de la NordnetBox (cf. chapitre *Installation / Branchement de votre téléphone*), ou les téléphones DECT connectés à une « base DECT » reliée à la box, peuvent utiliser le service de téléphonie par Internet proposé par Nordnet.

Les postes de votre habitation branchés sur une prise téléphonique murale ne peuvent en revanche utiliser que votre ligne téléphonique «classique» souscrite auprès d'Orange.

#### ■ 4. Comment accéder à la messagerie vocale de ma ligne VoIP ?

Décrochez votre combiné téléphonique et composez le 888. Laissez-vous ensuite guider par la voix de l'opératrice virtuelle. L'utilisation de la messagerie vocale est gratuite.

A savoir : un e-mail de notification vous sera envoyé à chaque fois qu'un message vocal vous sera laissé par un correspondant. Un fichier audio contenant l'enregistrement vocal sera joint à ce courriel.

#### 5. Comment modifier les paramètres de ma messagerie vocale VoIP ?

Il vous suffit de vous rendre dans l'Espace Client sur https://client.nordnet.com en utilisant vos identifiants Nordnet (votre nom d'utilisateur vous a été communiqué sur votre courrier ou votre e-mail de Bienvenue suite à votre abonnement), puis de cliquer sur le lien correspondant à votre numéro de ligne téléphonique VoIP et enfin sur « Renvoi / Messagerie ».

Vous aurez alors la possibilité d'activer ou désactiver la fonction de messagerie vocale, de spécifier le délai de renvoi vers la messagerie (nombre de secondes avant que votre correspondant puisse vous laisser un message) ainsi que de définir l'adresse e-mail à laquelle seront envoyées les notifications.

Ce matériel est mis à votre disposition par Nordnet dans le cadre de votre abonnement. Malgré les instructions de recyclage ci-dessous, dont la présence est imposée par la loi, celui-ci devra nous être retourné à nos frais lors d'un échange standard ou de la résiliation de votre service (cf. conditions contractuelles).

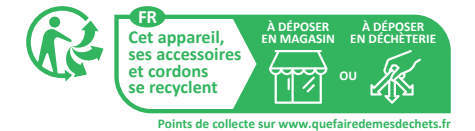

# **Une** question?

Retrouvez-nous sur

## https://assistance.nordnet.com

ou sur www.nordnet.com, rubrique *contactez-nous*

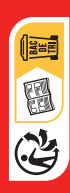

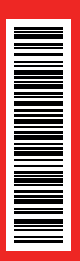

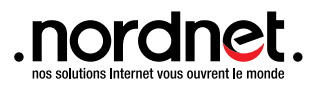